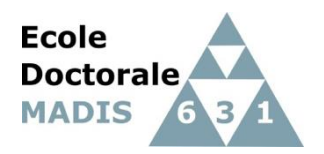

<https://edmadis.univ-lille.fr/en/>

# **PEDAGOGICAL REGISTRATION BY ADUM 2023-2024 PHD AT DOCTORAL SCHOOL MADIS**

## **1. Introduction**

This guide helps you for doctoral registration by ADUM in first year (D1) to your doctoral or graduate school MADIS.

All the data must be exactly given because they constitute your administrative folder.

This pedagogical registration is an important step that has to be performed with your supervisor.

Before registration, you also should contact the secretary of your research unit : [https://edmadis.univ](https://edmadis.univ-lille.fr/en/organisation-1/research-units)[lille.fr/en/organisation-1/research-units.](https://edmadis.univ-lille.fr/en/organisation-1/research-units)

As doctoral registration process involves PhD student, supervisors and research unit's leader, you must follow the flowcharts **(specific for CIFRE and international joint supervision) that are available at** :

<https://edmadis.univ-lille.fr/en/registration-by-adum/adum-1>

*To contact Doctoral school : sec-edmadis@univ-lille.fr*

## **2. On-line registration**

First, choose a permanent email address for login.

## Go to : https:/[/www.adum.fr/index.pl](http://www.adum.fr/index.pl)

## **1. Create your login and password**

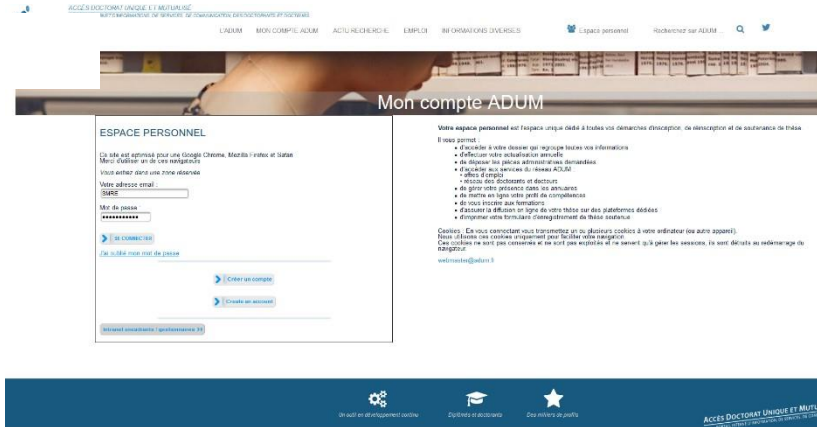

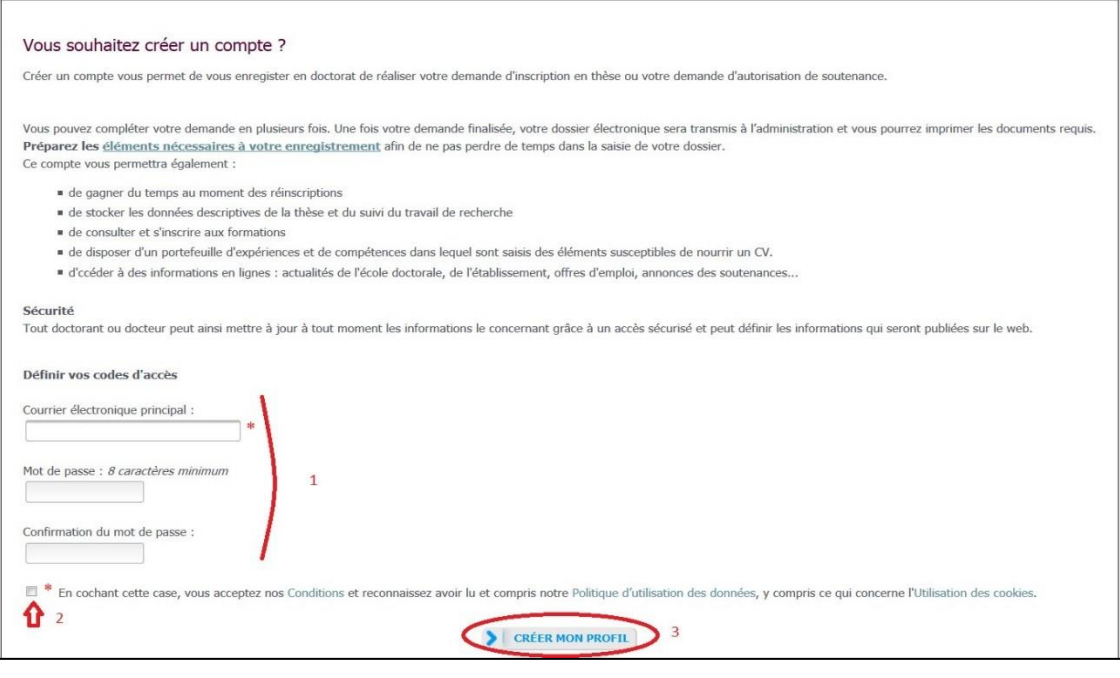

## **2. Creation of your ADUM profile**

You receive an email to activate your login (active **link during 24h**).

## Création du compte personnel

Votre demande de création de compte est en cours, vous allez recevoir un courriel afin de vérifier la validité de votre courriel. Vous devrez cliquer ou copier le lien présent dans le courriel afin d'activer la création de votre compte. Attention ! Ce lien ne sera valide que 24 heures.

By cliking on the link, see the next window:

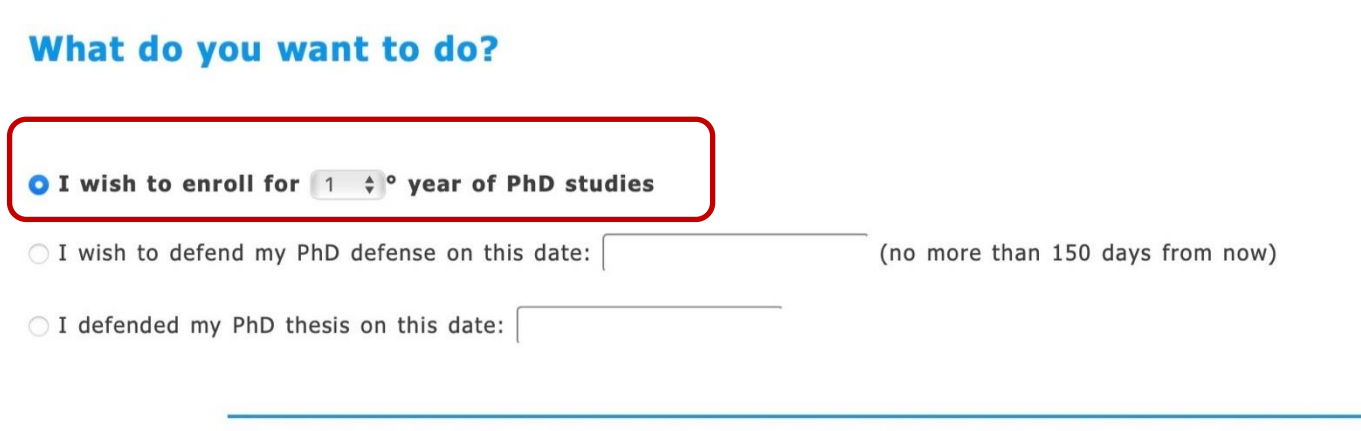

- 1. Select "I wish to enroll for **1** year of PhD studies".
- 2. Next windows is

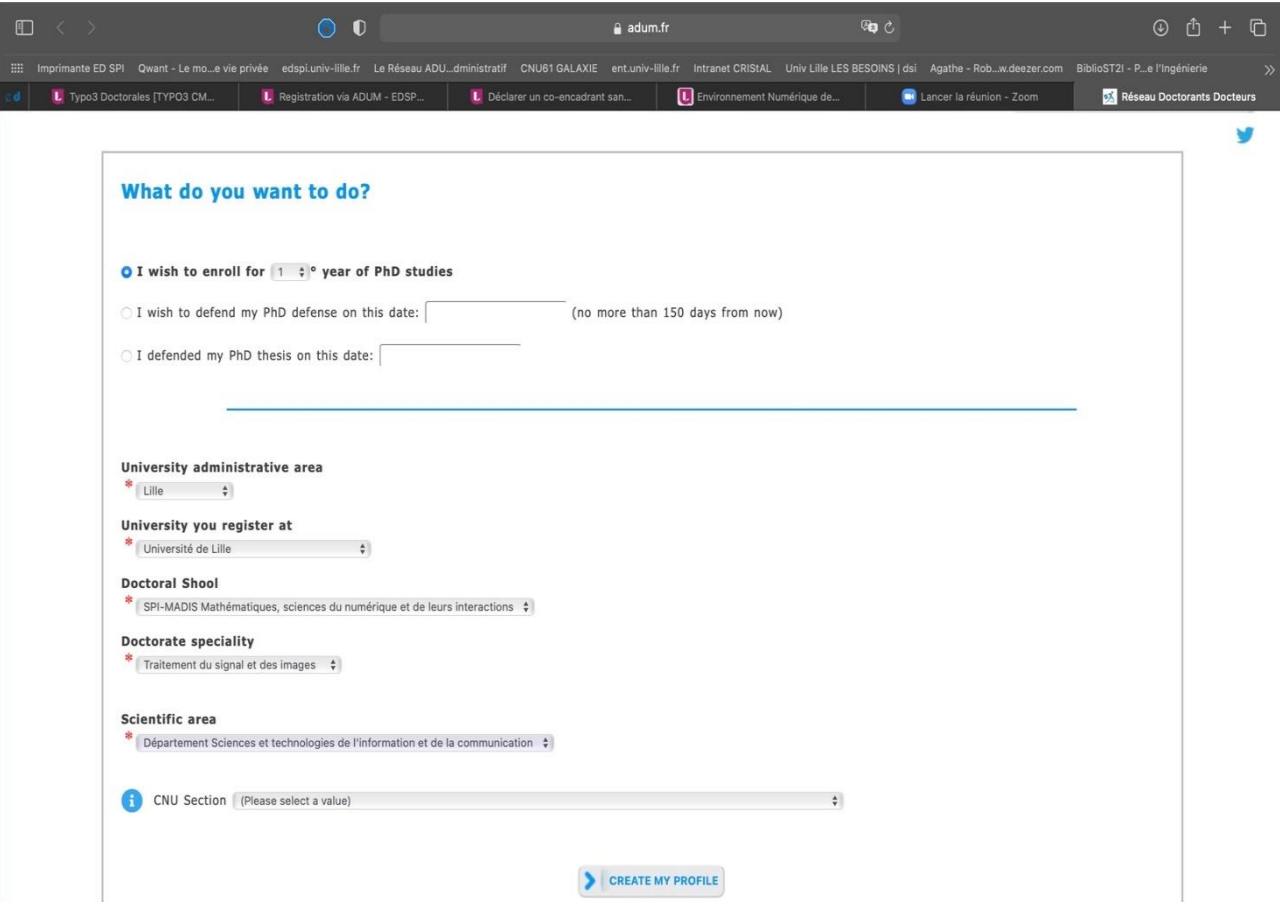

- 3. University administrative area is Lille .
- 4. Contact your supervisor before you choose University you register at
	- Université de Lille
	- Centrale Lille Institut
	- IMT Nord Europe
	- Université Gustave Eiffel.
- 5. Your Doctoral School is MADIS.
- 6. Select your doctorate specialty available at [https://edmadis.univ-lille.fr/en/organisation-](https://edmadis.univ-lille.fr/en/organisation-1/specialities)[1/specialities](https://edmadis.univ-lille.fr/en/organisation-1/specialities)

### **3. Civil Status**

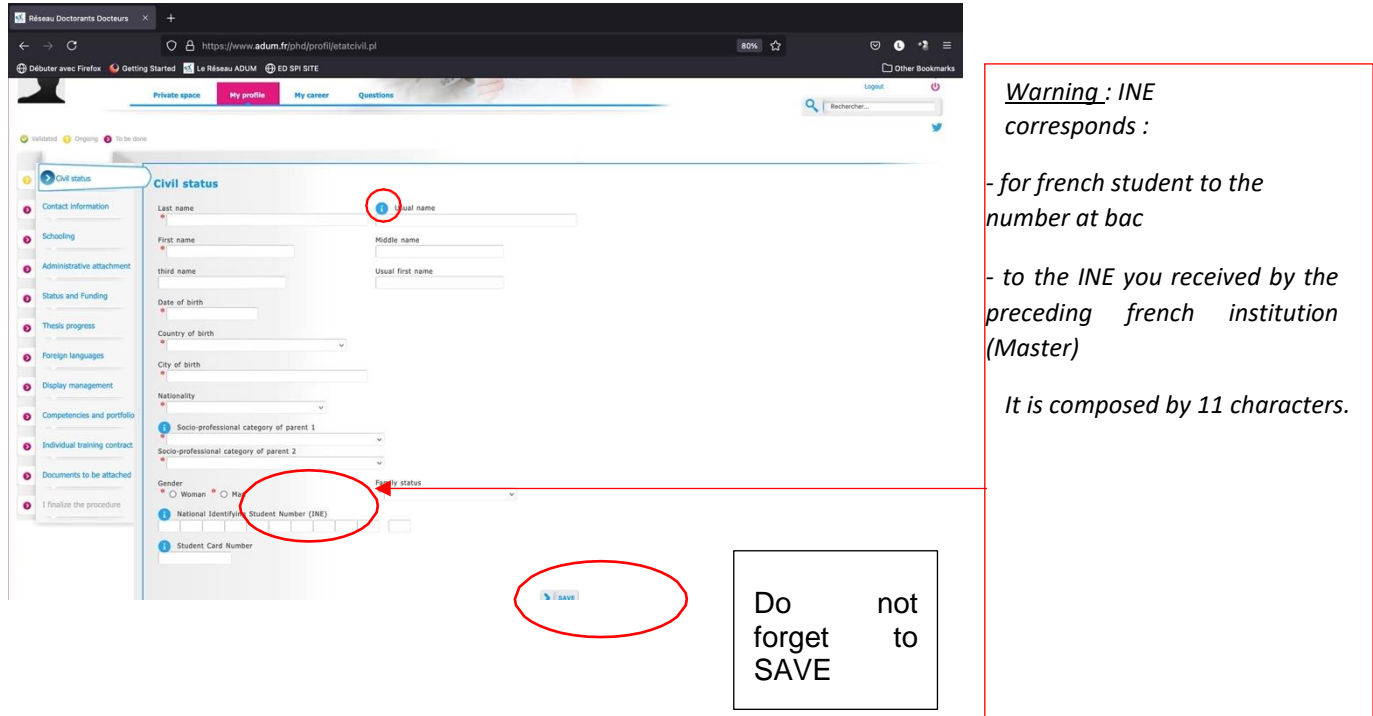

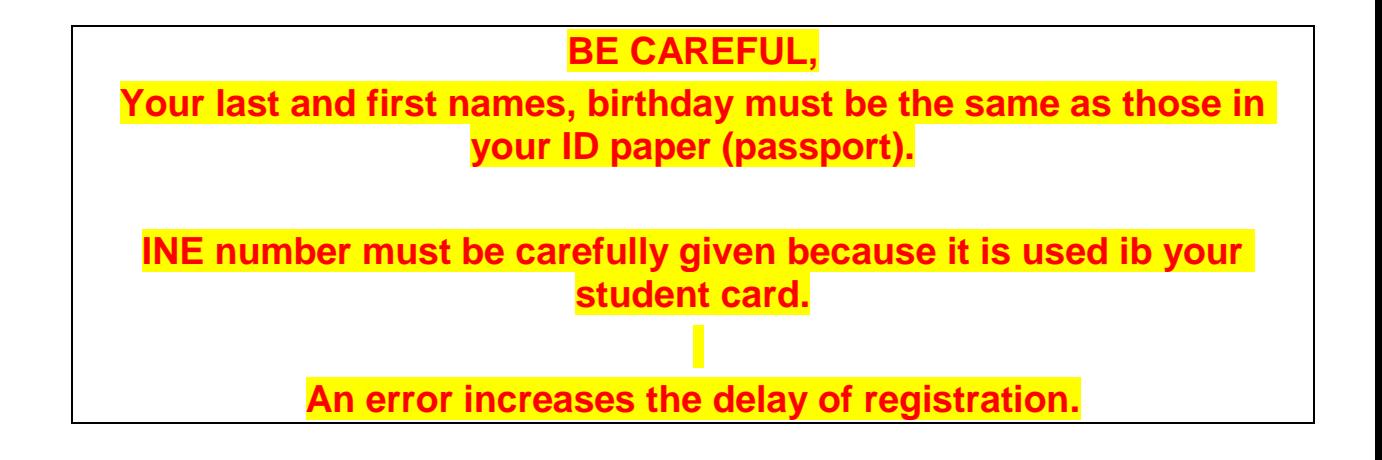

### **4. Contact Information**

.

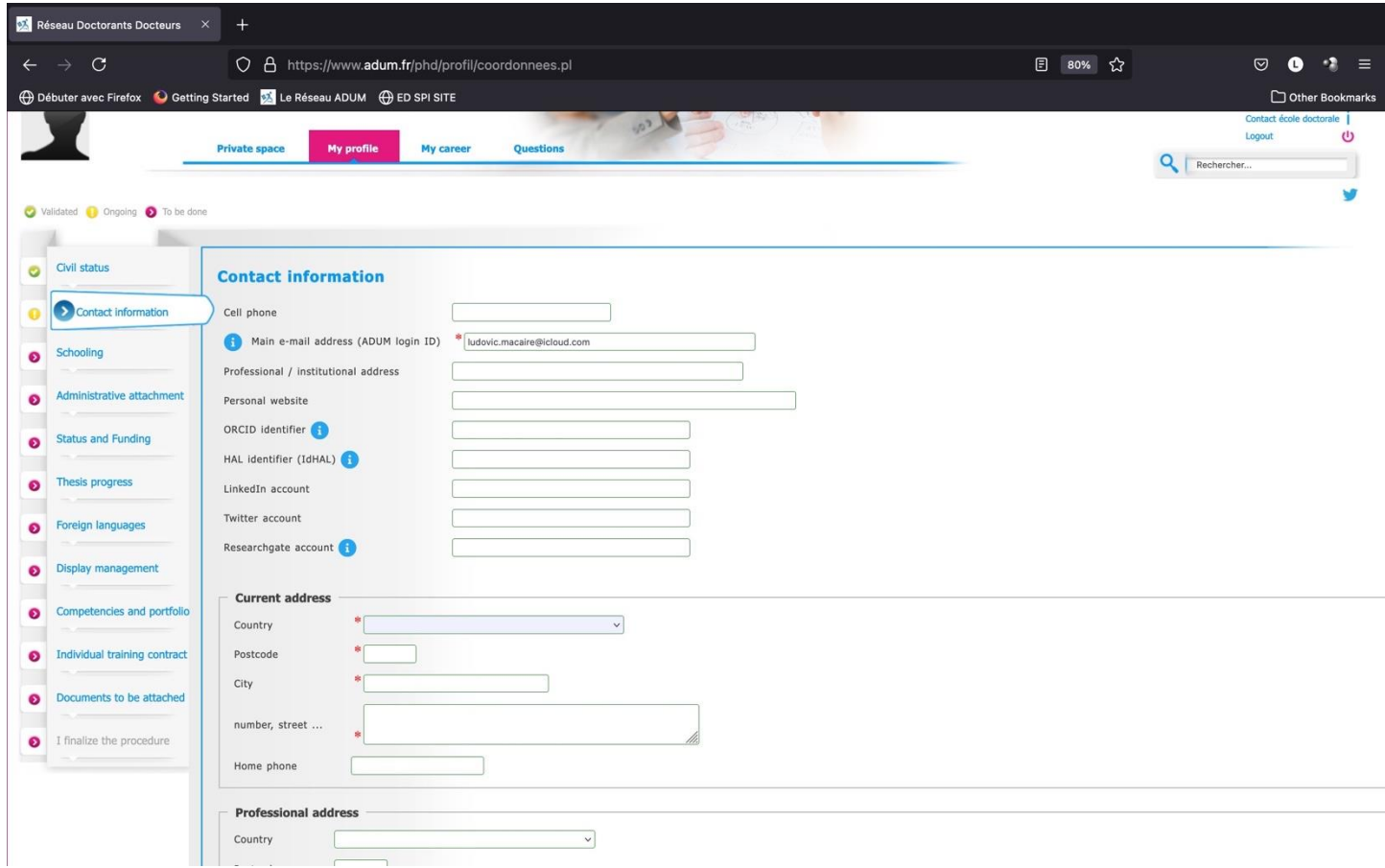

**Be careful, give a correct and permanent main email address. You will receive all messages to this address from your unit research, doctoral school and institution.**

**Create and give a LinkedIn account and join the LinkedIn group : <https://www.linkedin.com/groups/12416555/>**

#### **5. Schooling**

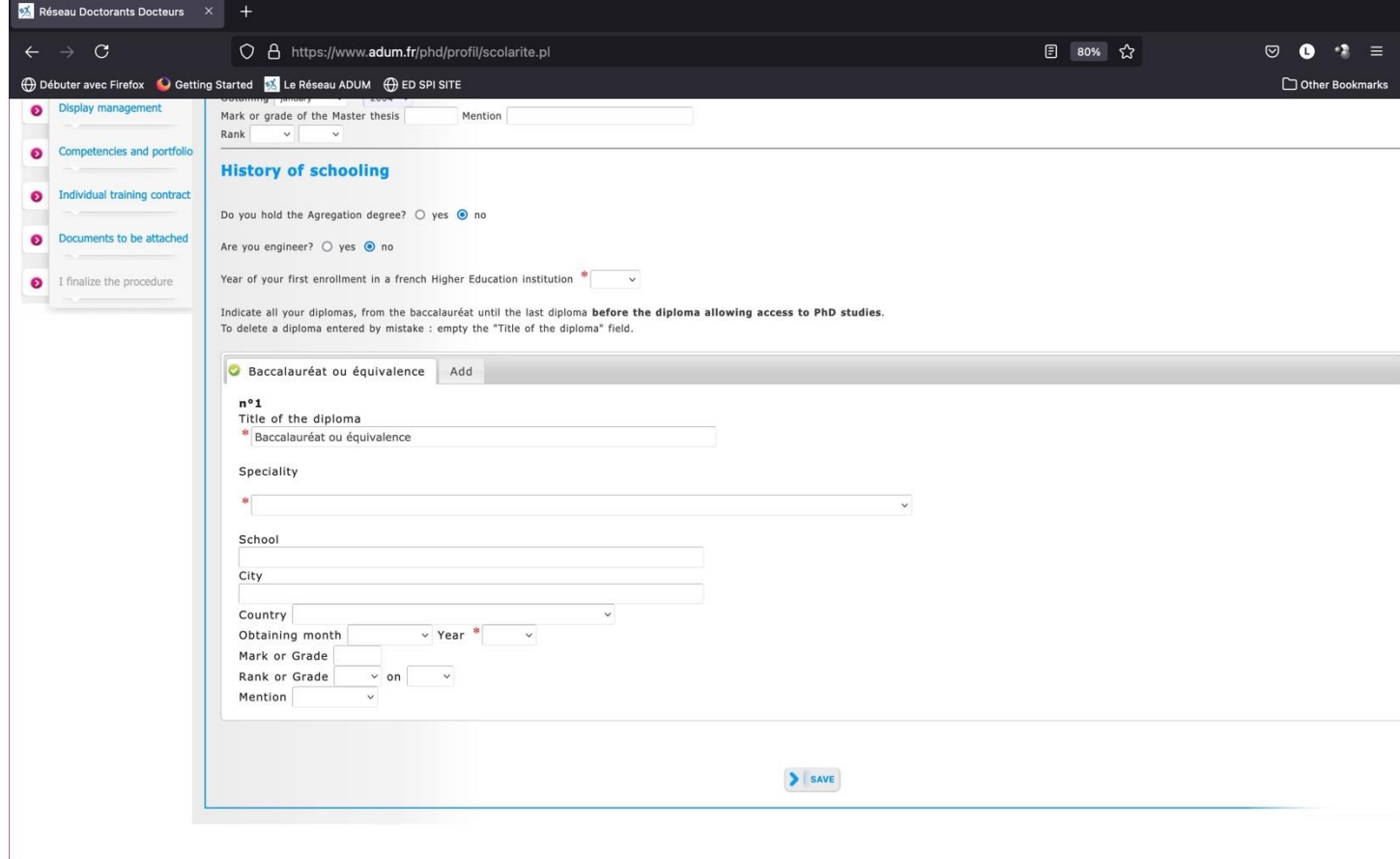

About the "baccalauréat" : doctoral students who have obtained the equivalent of the baccalauréat abroad (High School diploma and not Bachelor), choose "Equivalence" in the "Category" menu and fill in the information (name of school, town, country, date of obtaining the diploma).

Give your Master, speciality and year.

.

## **6. Administrative attachment**

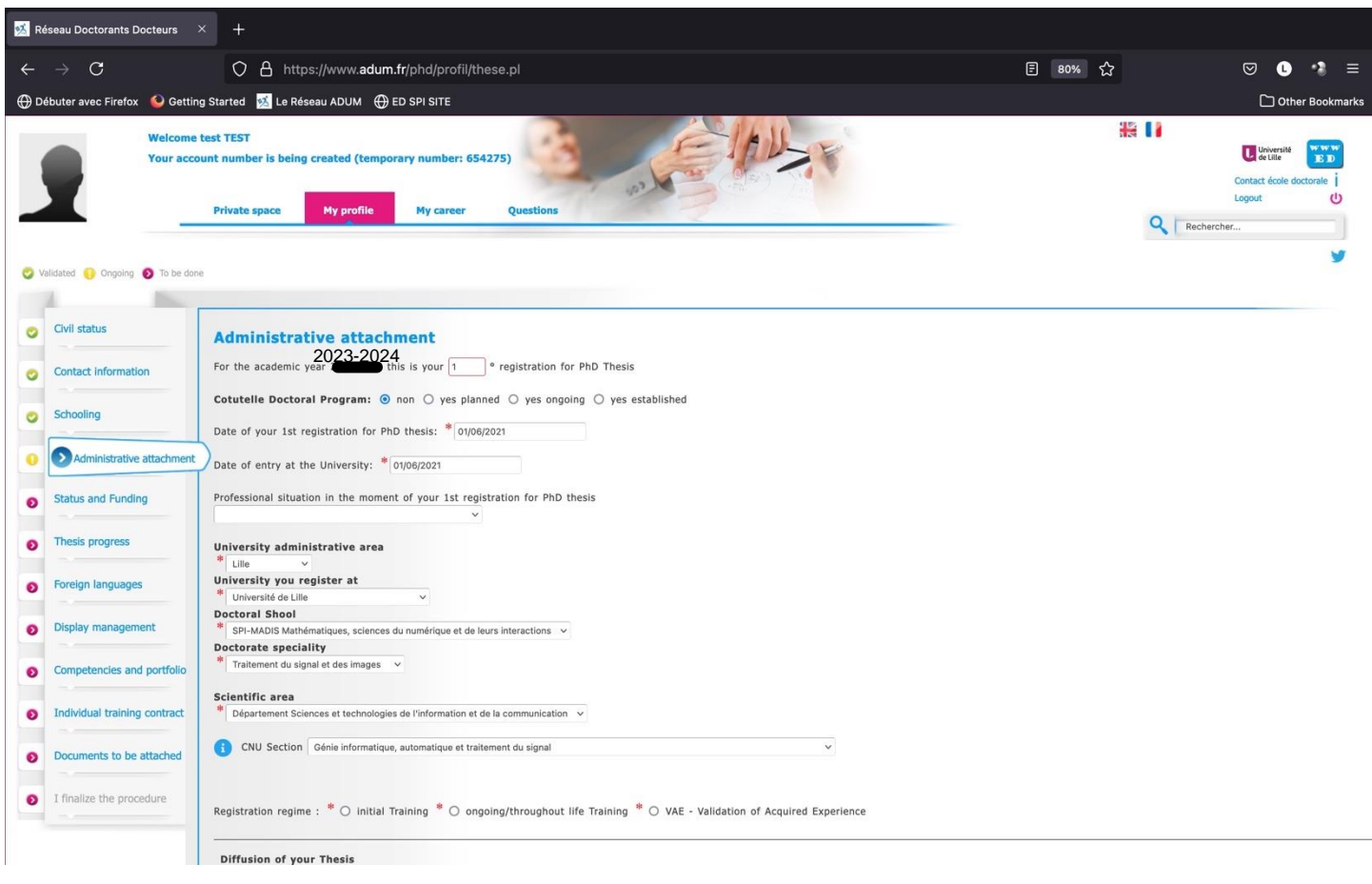

Date of your 1<sup>st</sup> registration must be the beginning of your fundus.

Registration regime is always : Initial Training.

## **7. Status and Funding**

**Contact your supervisor to fulfill this part (see Annex 1 in French). The funding attestation has to be joined in the PDF file (except for doctoral contract).**

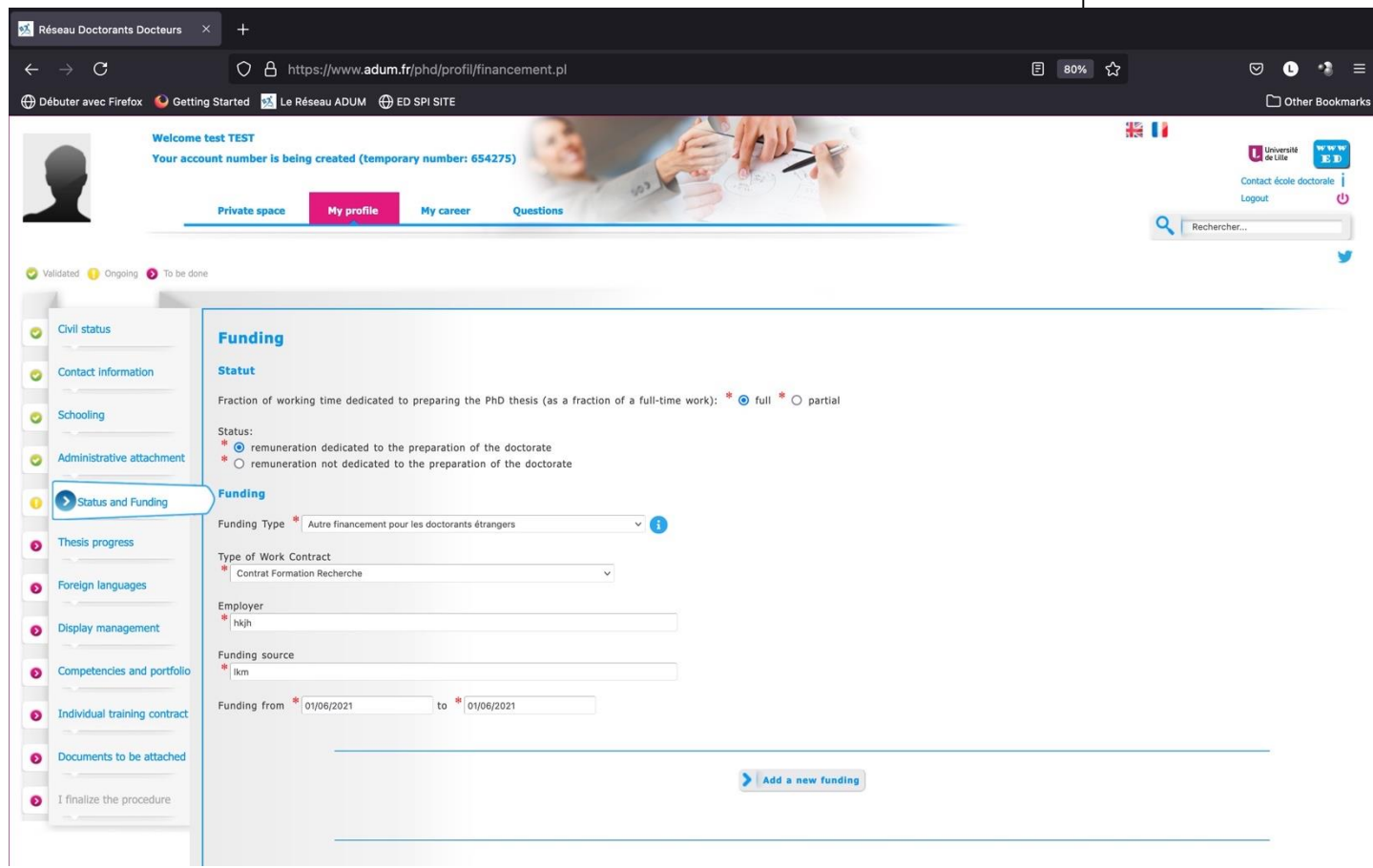

## **8. Thesis progress**

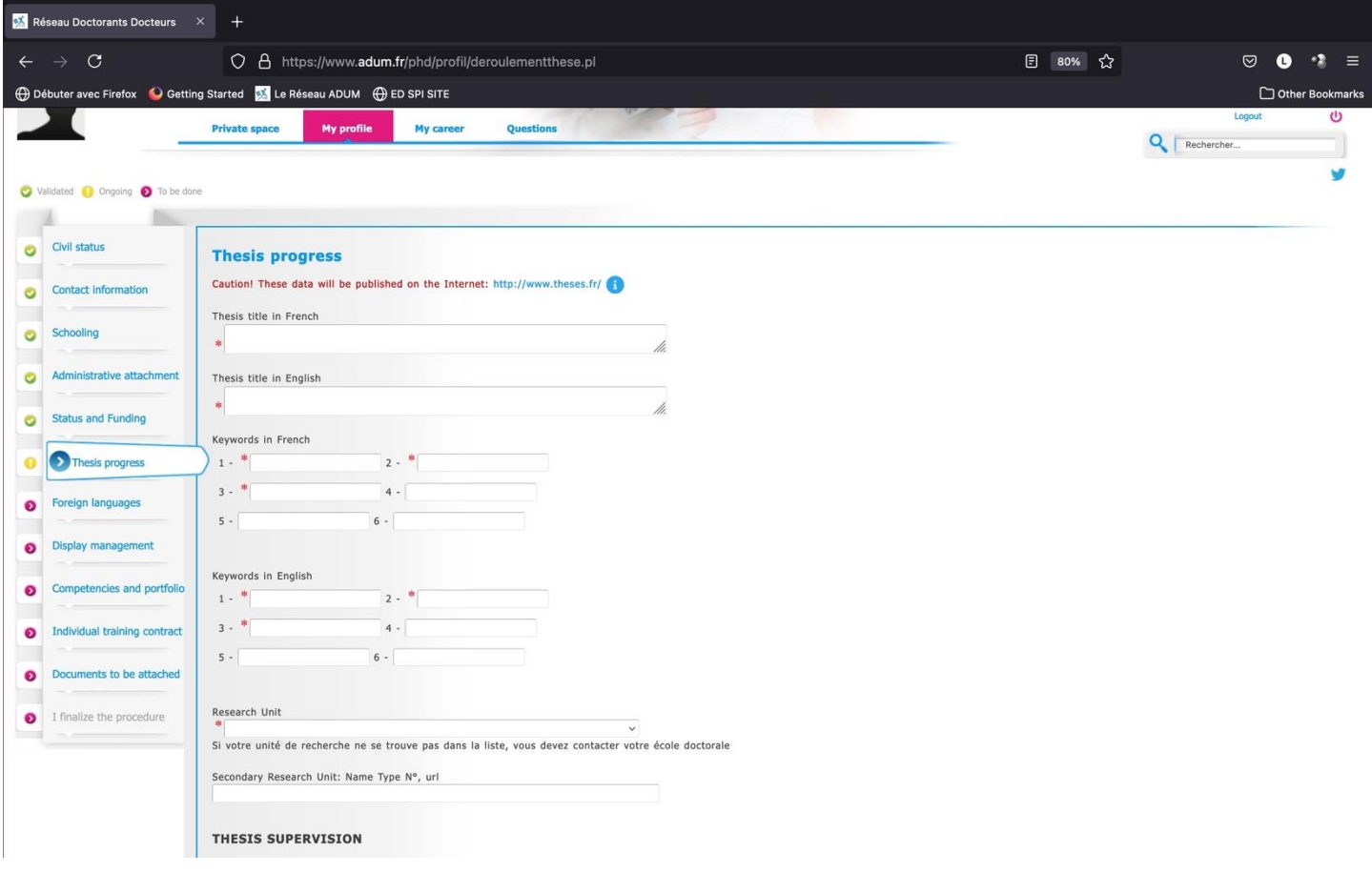

Give a secondary research unit if cotutelle.

Be careful, give the good supervisor because he validates the registration.

All data will be published in [theses.fr.](/Users/macaire/Documents/lagis-pc-serv2/ed-spi/21-22/ADUM/docs%20pour%20doctorants/theses.fr)

.

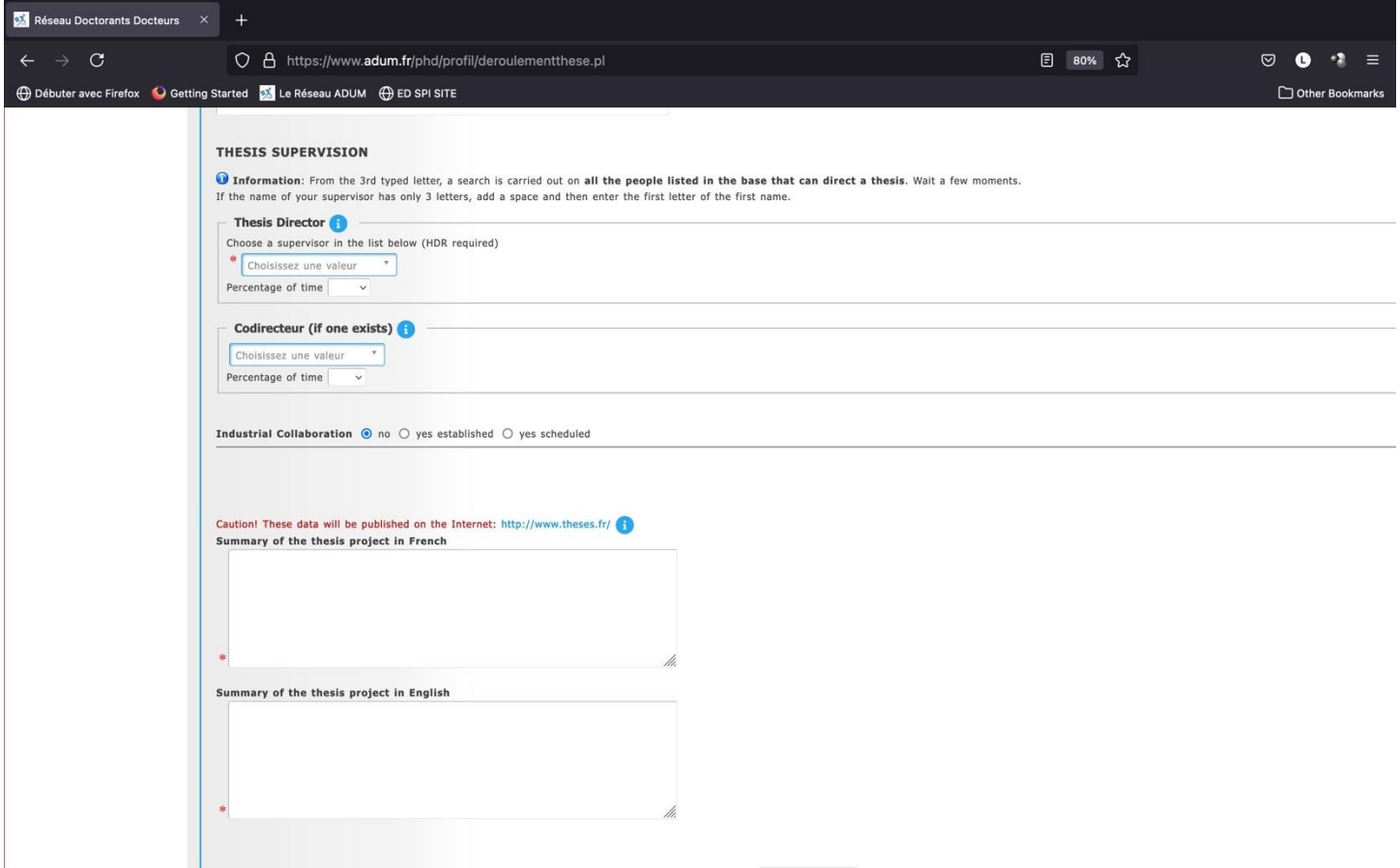

Only two options:

- One supervisor (in the list) with 100% as percentage time.
- One supervisor (in the list) with 50% and one co-supervisor (co-directeur) with 50%.

In case of cotutelle, the supervisor is french and the co-supervisor is foreign. If the co-supervisor is not in the list, please contac[t sec-edmadis@univ-lille.fr](mailto:sec-edmadis@univ-lille.fr) in order to add him in the list.

In case of CIFRE contract or industrial contract, select yes at 'Industrial collaboration'.

## **9. Foreign Languages**

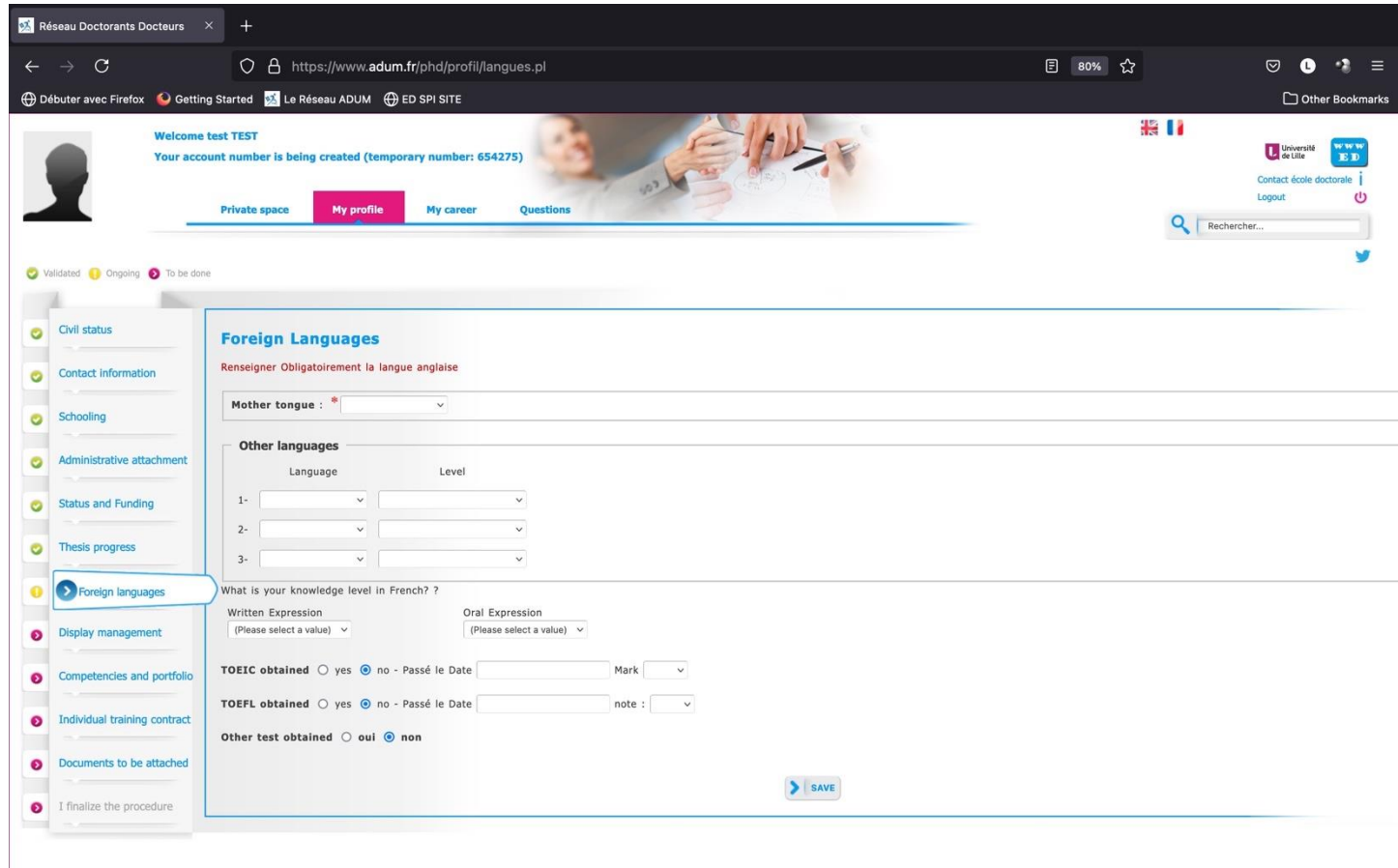

## **English level must be given.**

#### **10. Document to be attached**

## **Read carefully the list of documents at :**

#### **[https://edmadis.univ](https://edmadis.univ-lille.fr/fileadmin/user_upload/edmadis/Documents_MADIS/Inscription/MADIS_2022_Liste_pieces_pour_inscription.pdf)[lille.fr/fileadmin/user\\_upload/edmadis/Documents\\_MADIS/Inscription/MADIS\\_2022\\_Liste\\_pieces\\_pour\\_inscriptio](https://edmadis.univ-lille.fr/fileadmin/user_upload/edmadis/Documents_MADIS/Inscription/MADIS_2022_Liste_pieces_pour_inscription.pdf) [n.pdf](https://edmadis.univ-lille.fr/fileadmin/user_upload/edmadis/Documents_MADIS/Inscription/MADIS_2022_Liste_pieces_pour_inscription.pdf)**

## **AND UPLOAD ONE PDF FILE**

## **DO NOT FORGET YOUR PHOTO !**

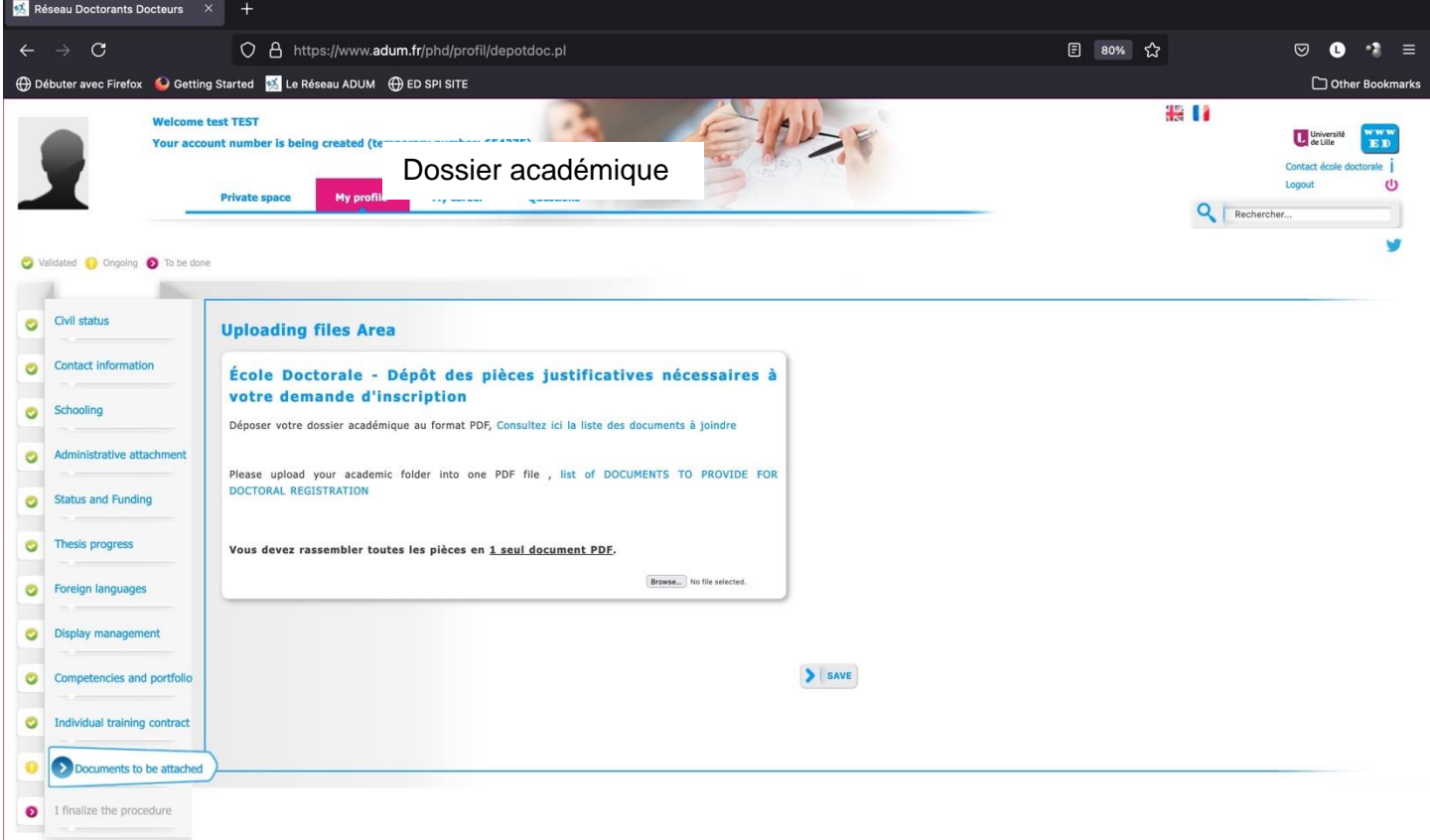

### **11. Information displayed in the web**

You can choose what you want to publish on the website of doctoral school at list of Phd students and doctors :

- [https://www.adum.fr/as/ed/annulabo\\_these.pl?site=madis](https://www.adum.fr/as/ed/annulabo_these.pl?site=madis)
- [https://www.adum.fr/as/ed/annulabo\\_docteur.pl?site=madis](https://www.adum.fr/as/ed/annulabo_docteur.pl?site=madis)

## It a good job for you !

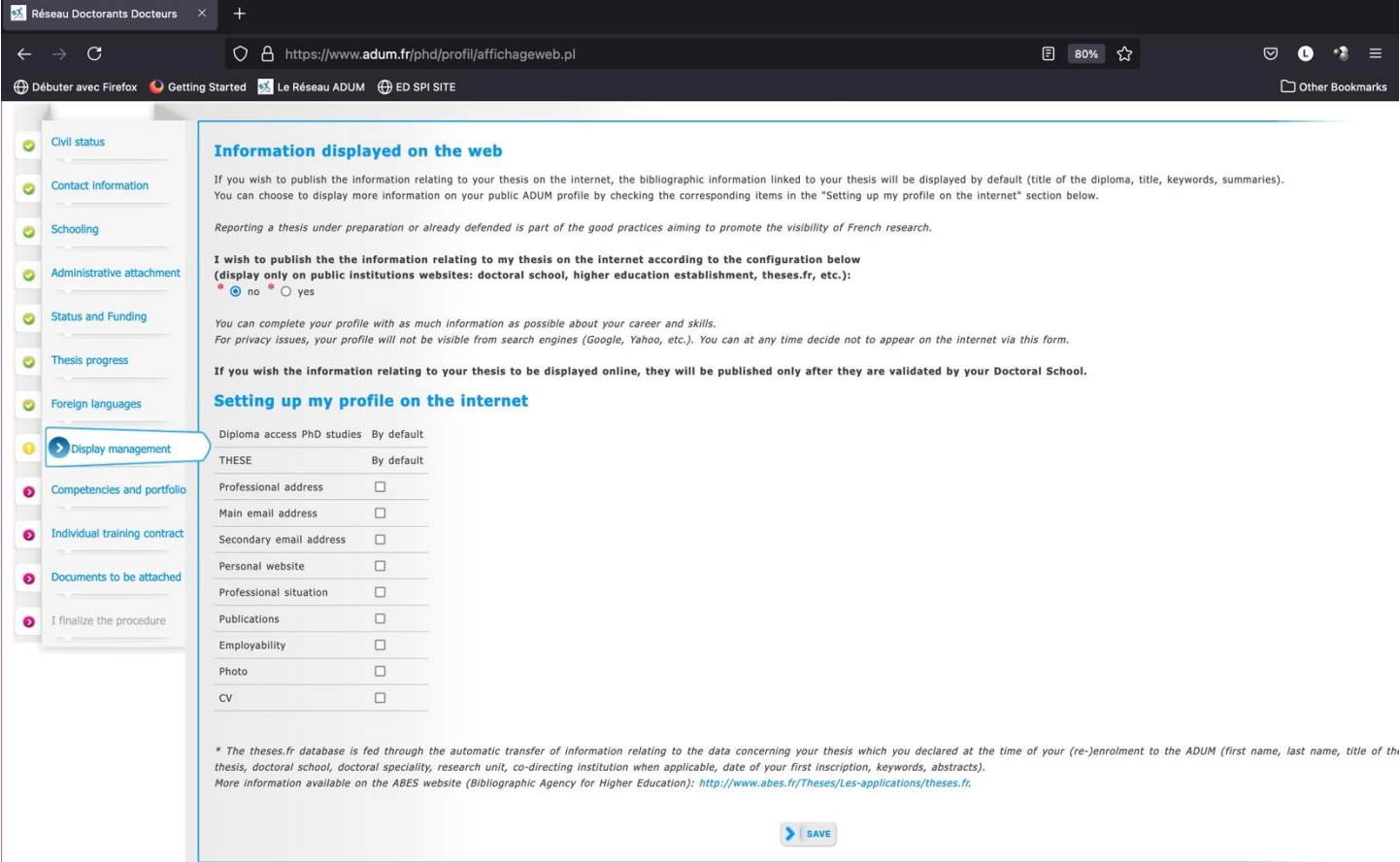

 $S = S = S$ 

## **12. Skills and Portfolio**

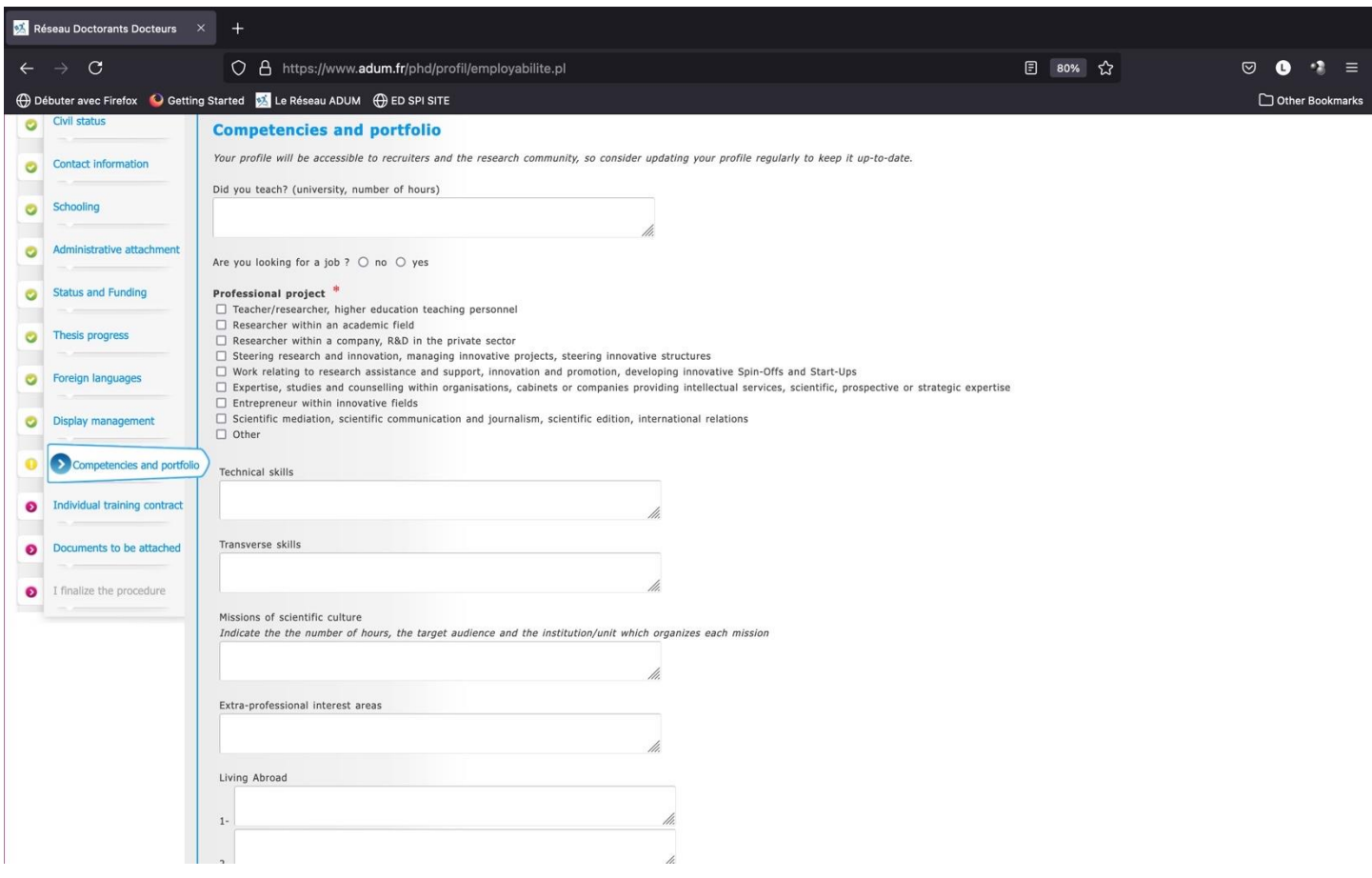

You can show your skills for your after PhD !

## **13. Individual training contract**

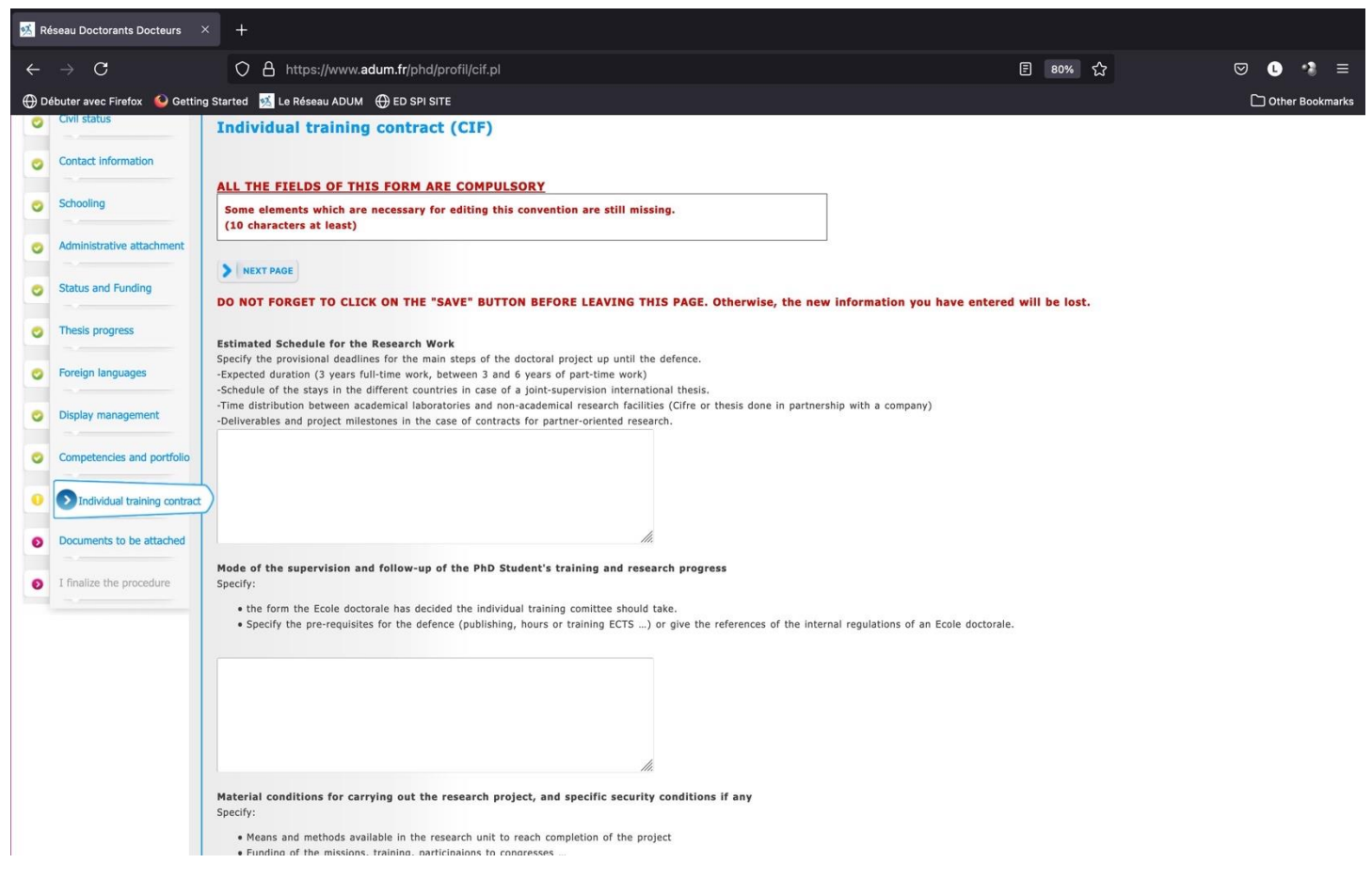

This contract is signed by you and your supervisor. Please contact your supervisor to fulfill the items.

You can add in 'Mode of the supervision' item the list of 'co-encadrants'. They must be doctor, and are not considered as co-supervisors and they help you for scientific and technical problems.

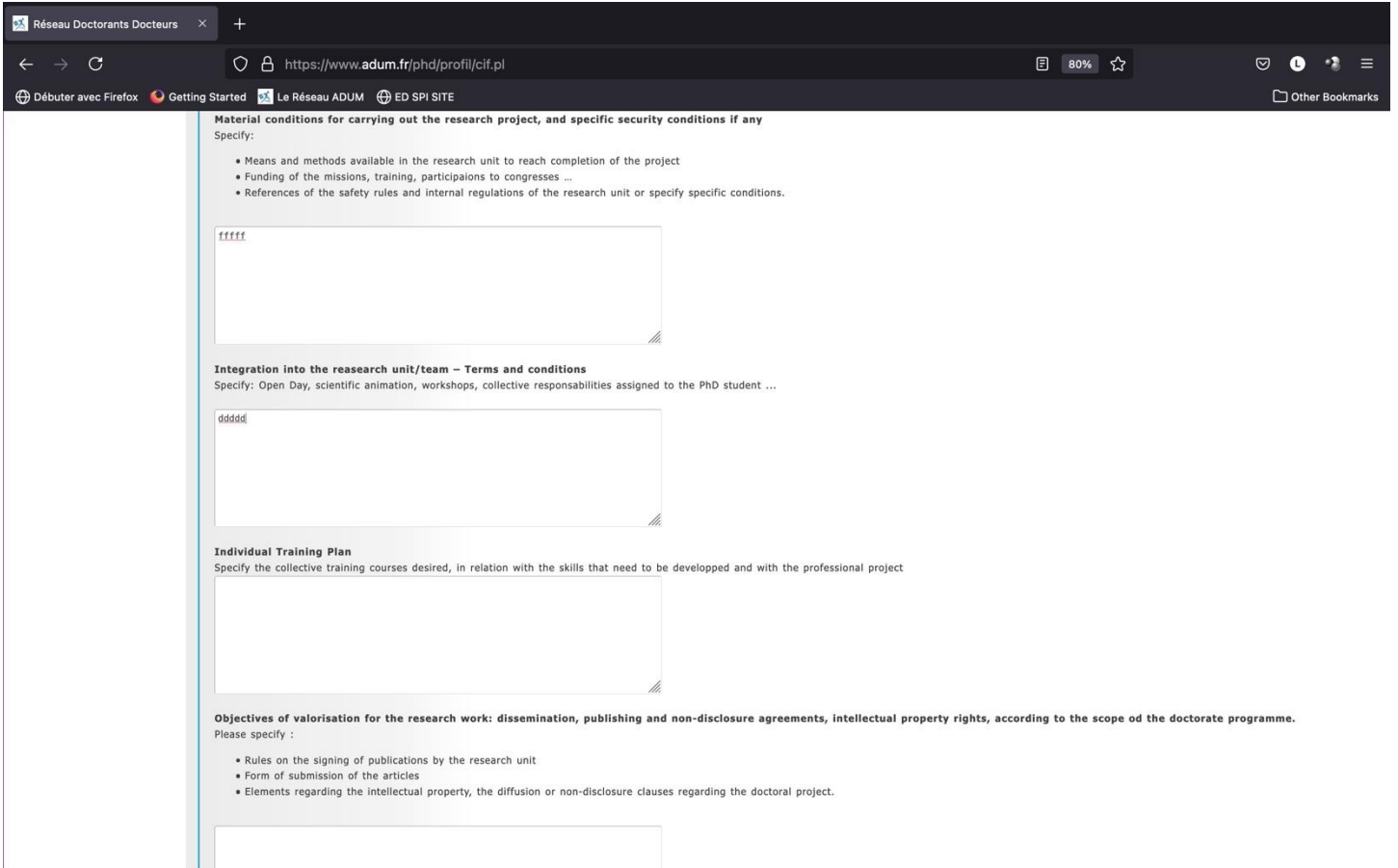

### **Individual training Plan**

The number of credits (CFD) to be collected depends on the PhD type:

- 60 CFD including at least 20 CFD on professional training for a full time PhD student.
- 30 CFD in three training areas for a PhD student with a joint supervision between two institutions of different countries (co-agreement).
- 40 CFD distributed in the area of thematic training and research methodology for CIFRE PhD Student.

### **One course about ethics must be followed.**

All PhD students must collect a number of credits following their participation in doctoral training in the three areas :

- Thematic training (summer schools, master classes, training courses organized by the laboratory or MADIS, technical courses);
- Training related to language, research methodology or research tools (organized by MADIS or Doctoral College);
- Professional training (https://www.calameo.com/read/005020132728131481972).

### **Read the catalog to build your training plan !**

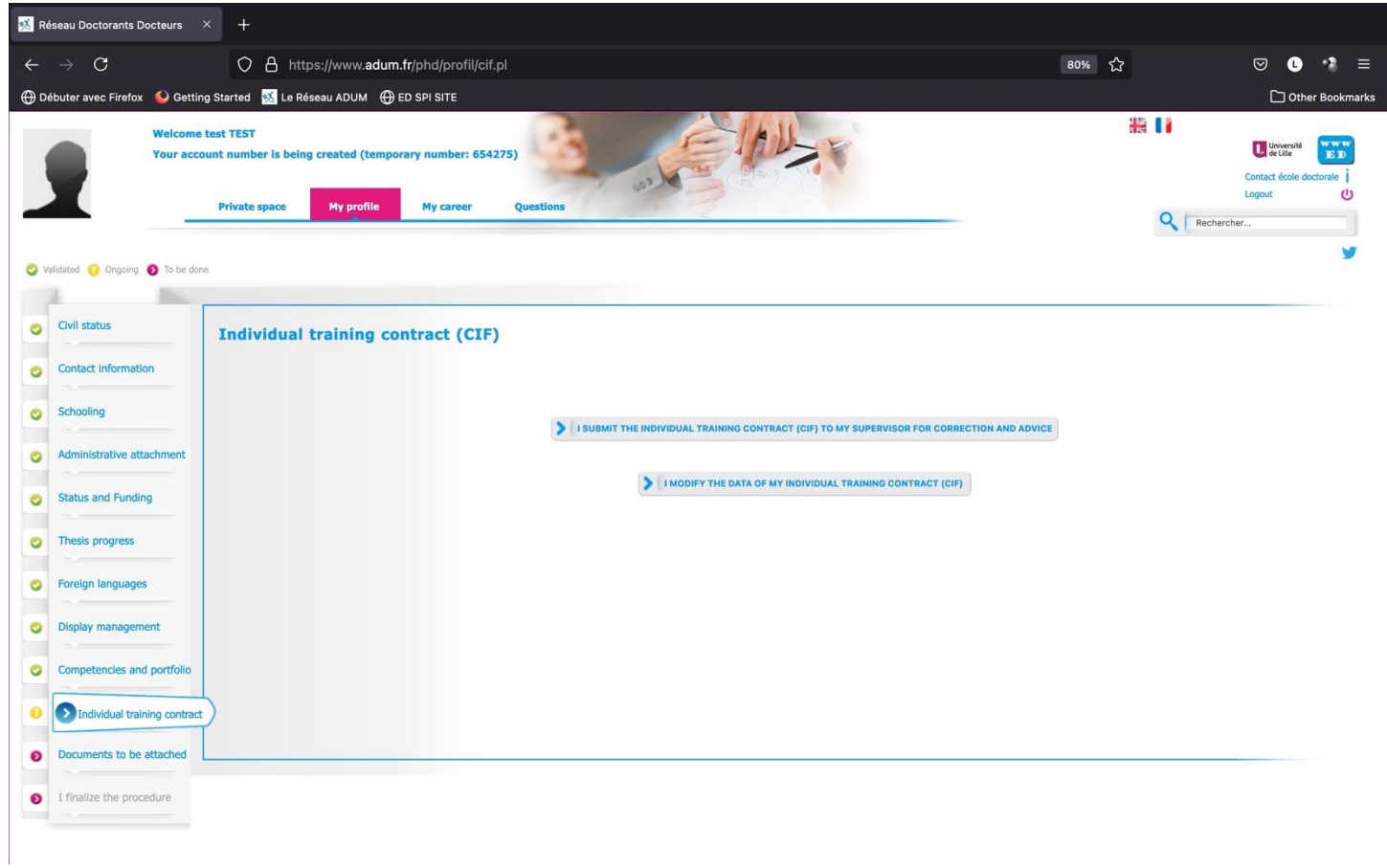

## **DO NOT FORGET TO SUBMIT YOUR CIF !**

**14. Finalization of the procedure when all items are green - At this time, no documents need to be printed.**

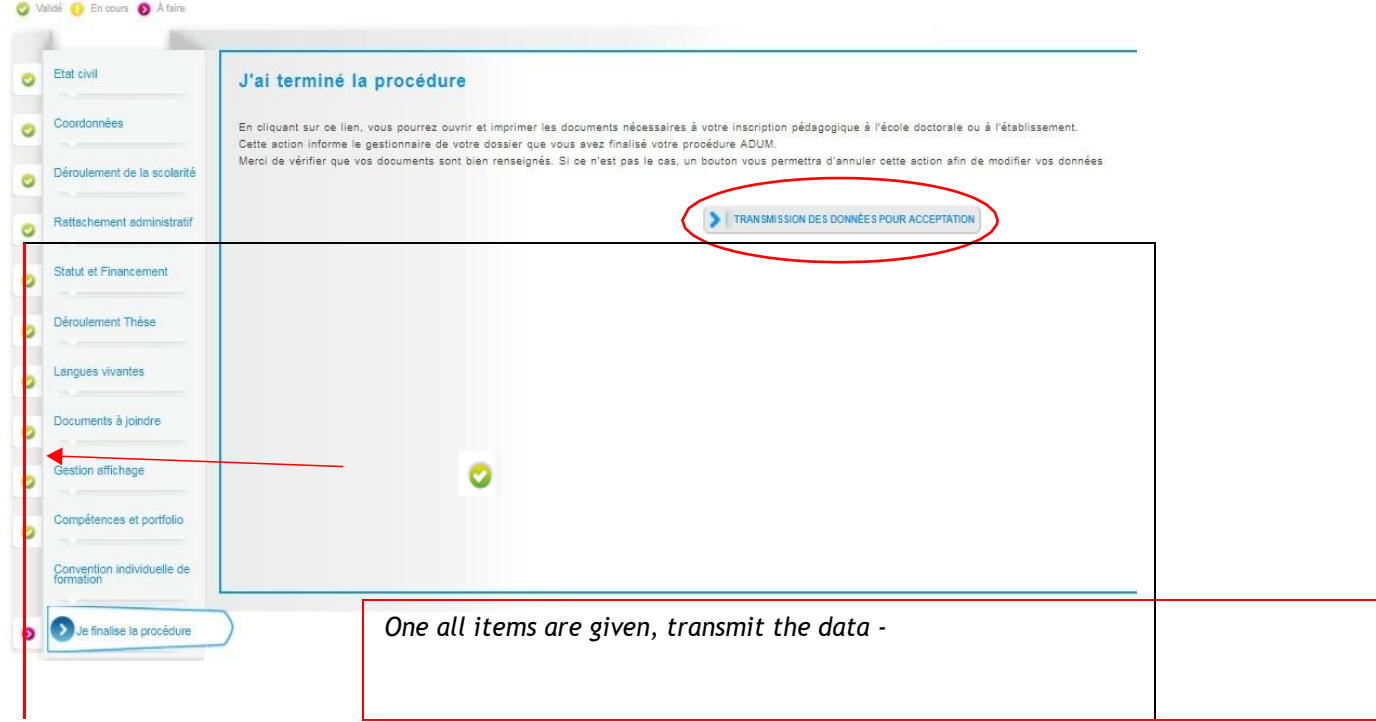

**\*New for the start of the 2023 academic year concerning the Charte du Doctorat \*: This document must be signed electronically on ADUM; if this option is not available, it should be printed.**

## **3 Review by doctoral School**

Then the doctoral school check your data and review them.

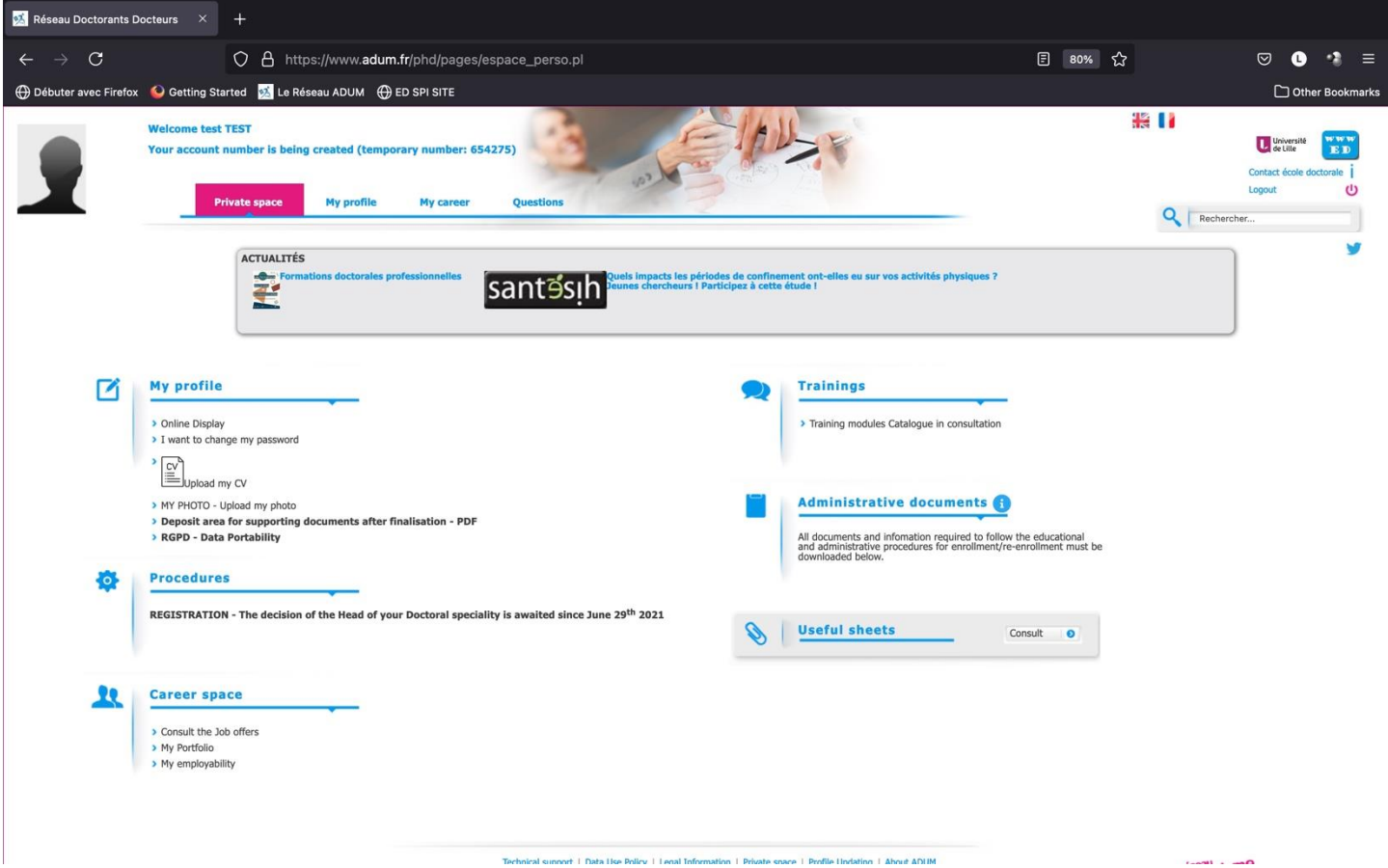

The procedure is given at <https://edmadis.univ-lille.fr/en/registration-by-adum/adum-1>

## **Annexe 1 : Funding: Bien remplir les informations sur son financement**

### **Champ « Conditions financières » :**

o Financement dédié à la préparation du doctorat (votre contrat de travail est dédié à la préparation de votre thèse – ex : contrat doctoral de droit public, contrat doctoral de droit privé…)

Ou

o Financement non dédié à la préparation du doctorat (si vous exercez une activité salariée ou êtes fonctionnaire avant votre inscription en thèse et que vous continuez votre thèse avec le même contrat de travail)

### **Champ « Détail situation financière » :**

#### **Rubrique : Statut/Type de contrat de travail**

Sélectionnez la nature de votre contrat de travail. Par exemple :

- o ATER (Attaché Temporaire d'Enseignement et de Recherche)
- o Autre boursier (ex : boursier étranger du gouvernement français, boursier d'un gouvernement étranger, boursier d'un organisme étranger…)
- o Contrat à Durée Déterminée CDD de droit privé (si vous bénéficiez d'un Contrat à Durée Déterminée de droit privé autre qu'un contrat doctoral)
- o Contrat à Durée Déterminée CDD de droit public (si vous bénéficiez d'un Contrat à Durée Déterminée de droit public autre qu'un contrat doctoral)
- o Contrat à Durée Indéterminée CDI de droit privé
- o Contrat à Durée Indéterminée CDI de droit public
- o Contrat doctoral de droit privé
- o Contrat doctoral de droit public
- o Fonctionnaire

#### **Rubrique : Employeur**

Si vous bénéficiez d'un contrat, quel qu'il soit, vous indiquez ici votre employeur (qui a établi votre contrat).

Par exemple : Université de Lille, Centrale Lille Institut, IMT Nord Europe, Université Gustave Eiffel, INRIA, CNRS, ONERA, CEA, entreprise, autre EPSCP, JUNIA-YNCREA, association, université étrangère, collectivité…

#### **Rubrique : Type de Financement 1**

Indiquez ici le financement prioritaire.

Par exemple :

- o ANR financement d'agences de financement de la recherche
- o Associations, fondations, programmes privés étrangers (ex : ISITE, association…)
- o Boursier étranger du gouvernement français
- o CIFRE ANRT
- o Enseignement supérieur (ex : Université de Lille, Centrale Lille Institut, Université Gustave Eiffel, ENS, Polytechnique…)
- o Financement d'un établissement public français ex : (INRIA, CNRS…)
- o Financement d'une collectivité locale ou territoriale (ex : région, MEL…)
- o Plan d'Investissement d'Avenir (ex : LABEX, programmes gradués…)

o Programmes de l'Union Européenne de financement de la recherche (ex : ERC, ERASMUS…)

## *Cas particulier : Les financements multiples*

Par exemple :

- 50% région + 50% Université de Lille, Centrale Lille Institut, IMT Nord Europe, Université Gustave Eiffel, ISITE, LABEX, INRIA, CNRS, ou établissement étranger (cotutelle ou collaboration internationale) … : indiquez « Financement d'une collectivité locale ou territoriale » en type de financement 1 (Région) ; l'autre financeur sera renseigné en type de financement 2.
- 50% Université de Lille + 50% thèse labellisée (ANR, contrat de recherche, université étrangère partenaire si cotutelle, LABEX, ISITE…) : indiquez « Enseignement supérieur » en type de financement 1 (Université de Lille) ; l'autre financeur sera renseigné en type de financement 2.

#### **Rubrique : Origine des fonds 1**

Si vous bénéficiez d'un contrat, vous indiquez le nom du financeur de ce contrat (cela peut être ou ne pas être le même que l'employeur).

Par exemple : Université de Lille, Centrale Lille Institut, IMT Nord Europe, Université Gustave Eiffel, Région Hauts de France, ANR, ISITE, LABEX et acronyme, nature du projet européen et acronyme, entreprise, association, ENS ou Polytechnique (nom de l'école et lieu), CNRS, INRIA, nom du programme gradué…

#### **Rubrique : Type de Financement 2**

A compléter dans le cas d'un financement multiple

#### **Rubrique : Origine des fonds 2**

A compléter dans le cas d'un financement multiple

#### **Rubrique : Nom de l'appel à projet**

A compléter si vous êtes financé sur un contrat de recherche, une ANR, un ERC, INTERREG, H2020… Préciser l'acronyme de l'appel à projet

#### **Rubrique : Période situation du … au …**

Indiquer la date de début et de fin de votre financement (cf contrat de travail)